## **SmarTone WiFi User Guide**

1. SmarTone WiFi Service is provided by Y5 ZONE Limited with a total of 2,000 access points across Hong Kong (including designated coffee shops, restaurants and major shopping centres)

Go to http://www.y5zone.net/en/hotspot.aspx for more details of WiFi hotspots.

- 2. If you wish to subscribe to our WiFi Service Plan, please call our hotline 2880 2688
- 3. You will then receive a SMS notification, which contains your username and password to login to our WiFi service.
- 4. At any WiFi hotspot, select your smartphone's SSID setting to 'Y5Zone'. Open your Internet browser, which will automatically redirect you to the Y5Zone login page. Input your username and password in the required fields. No additional software is required.
- 5. After using, go to "http://logout.y5zone.net" and click "Logout" to disconnect
- 6. You can change your password any time at Y5Zone's My Account web page: https://www.y5zone.net/en/Service/myacctLogin.aspx

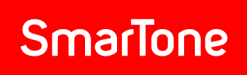

## **User guide of WiFi service with various Operation systems**

iPhone

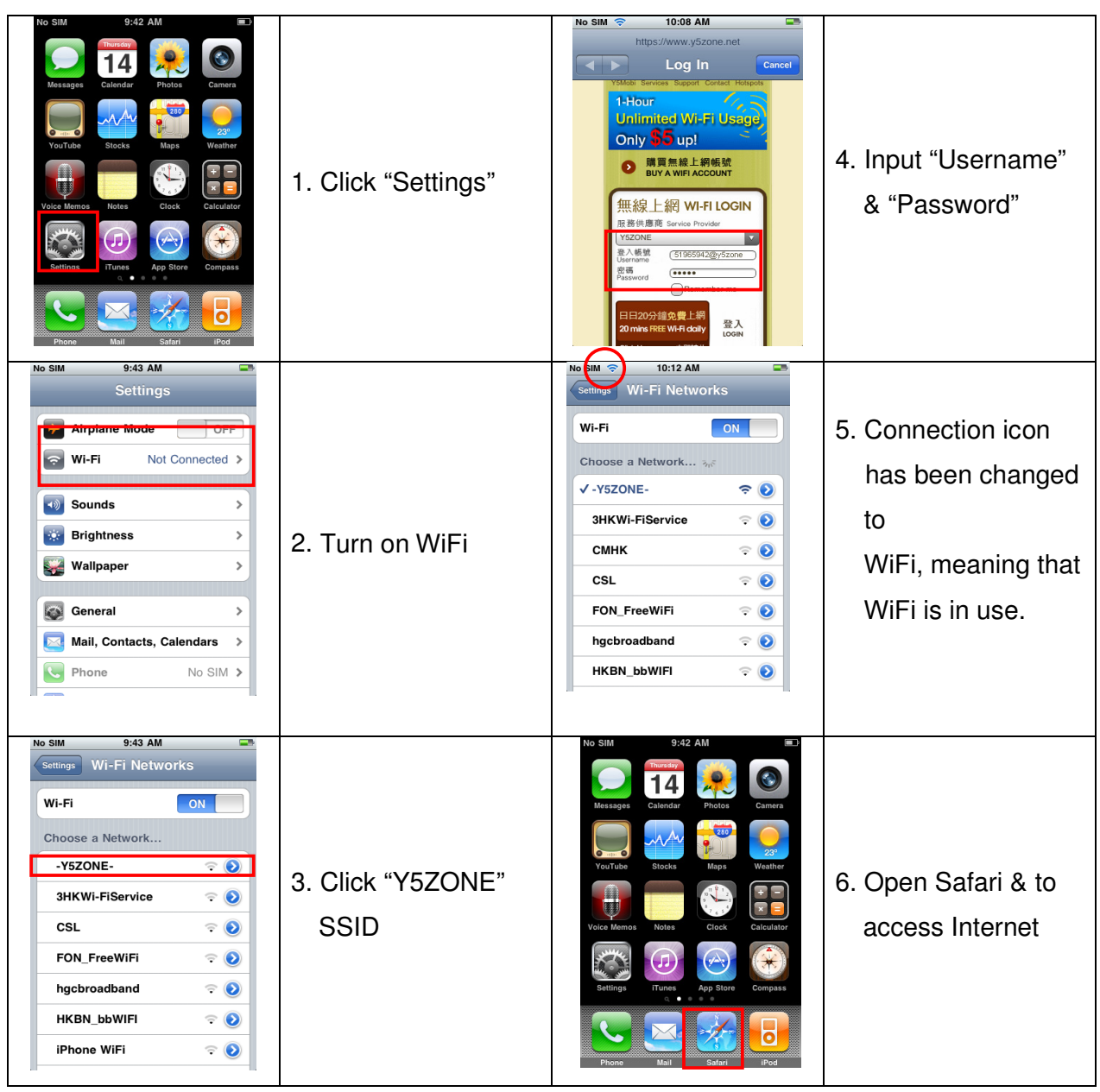

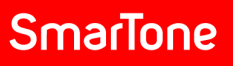

## Android handsets (Example: HTC Hero)

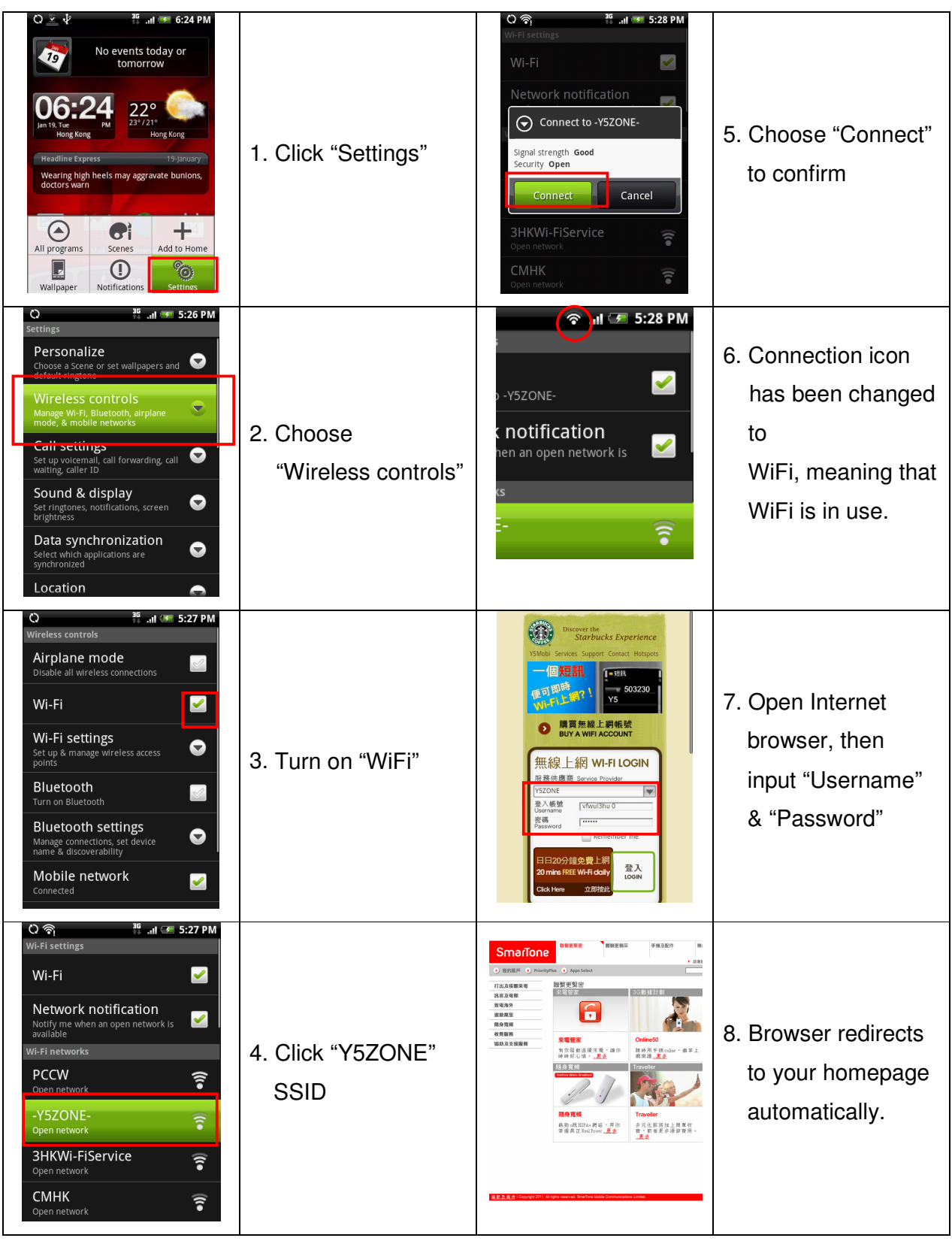

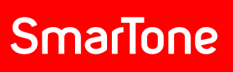

## Windows Mobile

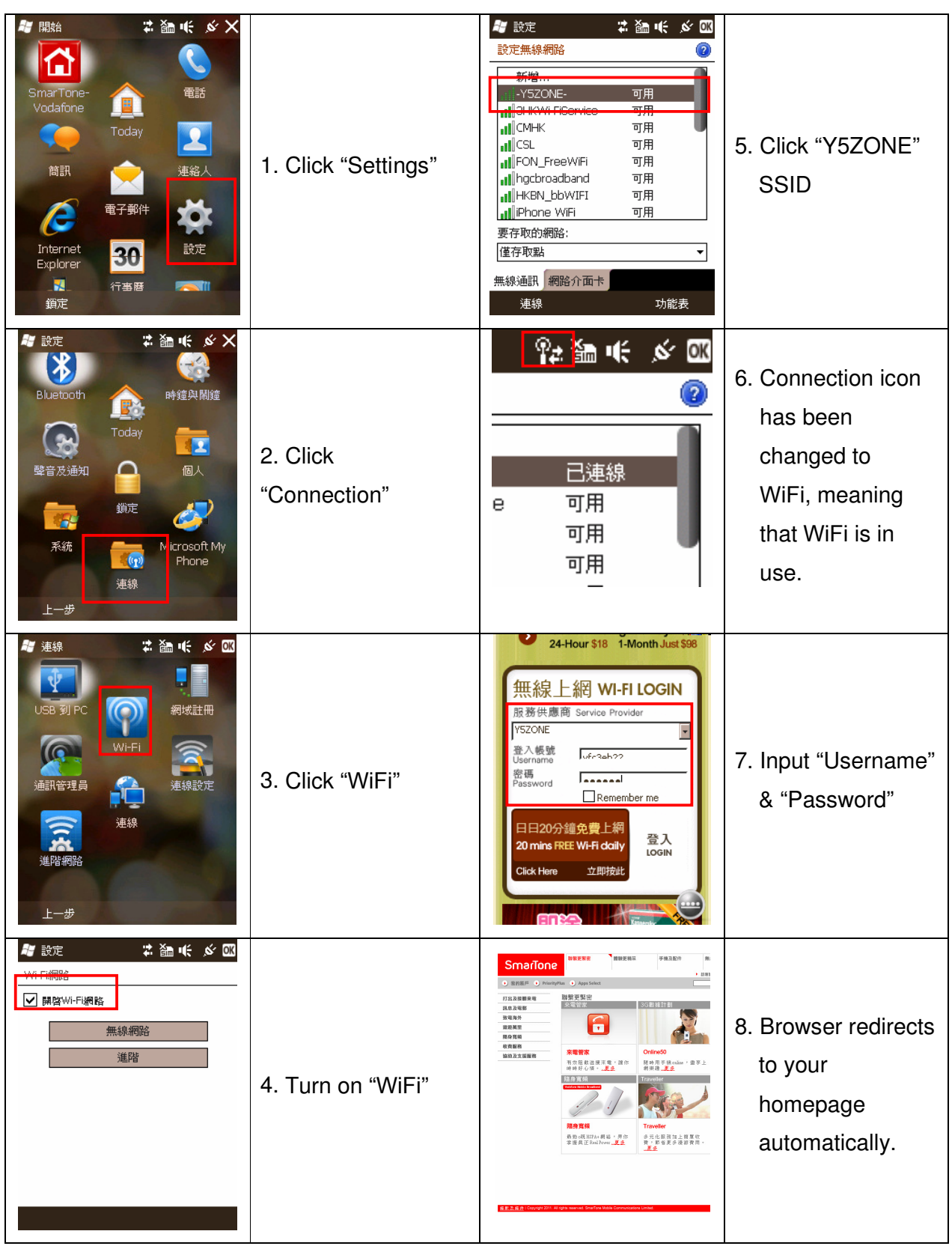